# **Driver's Handbook**

# **Prevost Liaison 2.0 Communication System** H3, X3

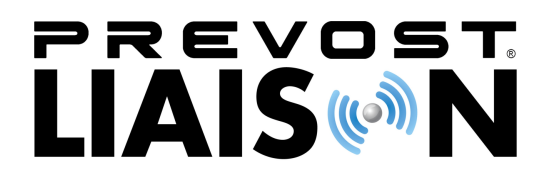

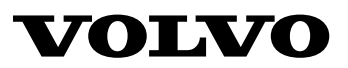

### **Foreword**

This manual contains information concerning the operation and function of the Telematics System. The information in this manual applies to vehicles built January 2012 and later. Please keep this manual in the vehicle at all times.

**Note:** Illustrations in this manual are used for reference only and may differ slightly from the actual vehicle. However, key components addressed in this document are represented as accurately as possible.

#### **Volvo Bus Corporation**

Göteborg, Sweden

#### **Order number: 89038570**

©2011 Volvo Bus Corporation, Göteborg, Sweden

All rights reserved. No par<sup>t</sup> of this publication may be reproduced, stored in retrieval system, or transmitted in any forms by any means, electronic, mechanical, photocopying, recording or otherwise, without the prior written permission of Volvo Bus Corporation

## **Contents**

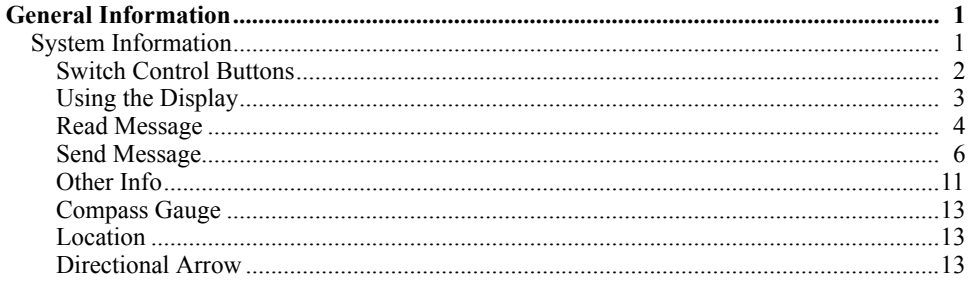

## **Safety Information**

**IMPORTANT: Before driving this vehicle, be certain that you have read and that you fully understand each and every step of the driving and handling information in this manual. Be certain that you fully understand and follow all safety warnings.**

IT IS IMPORTANT THAT THE FOLLOWING INFORMATION BE READ, UNDERSTOOD AND ALWAYS FOLLOWED.

The following types of advisories are used throughout this manual:

## **DANGER**

Danger indicates an unsafe practice that could result in serious personal injury or death. A danger advisory banner is in **white** type on <sup>a</sup> **black** background with <sup>a</sup> **black** border.

## **WARNING**

Warning indicates an unsafe practice that could result in personal injury. A warning advisory banner is in **black** type on <sup>a</sup> **gray** background with <sup>a</sup> **black** border.

## **CAUTION**

Caution indicates an unsafe practice that could result in damage to the product. A caution advisory is in **black** type on <sup>a</sup> **white** background with <sup>a</sup> **black** border.

**Note:** Note indicates <sup>a</sup> procedure, practice, or condition that must be followed in order for the vehicle or componen<sup>t</sup> to function in the manner intended.

### <span id="page-6-0"></span>**System Information**

The Telematics System is <sup>a</sup> cell phone GSM communication and GPS communication from GPS satellites to the vehicle. It includes <sup>a</sup> GPS communication ECU, <sup>a</sup> combined GPS/GSM antenna and wiring harnesses. This system allows communication between web-based software on the Customer Portal and the vehicle. The driver can send and receive short text messages, which are visible through the Driver Information Display (DID) in the vehicle instrument cluster. The fleet operator can communicate with the driver through web-based software on the Customer Portal. The Telematics System also provides GPS data in the DID Gauges menu. This data indicates the location and direction the vehicle is travelling to the driver and fleet operator.

## <span id="page-7-0"></span>**2 General [Information](#page-6-0)**

## Switch Control Buttons

The controls for the Driver Information Display (DID) in the instrument cluster are two buttons on the left hand side of the steering wheel..

#### **Upper one**

- •**ENTER** Selects message.
- • **ESCAPE**Takes you back to previous menu .

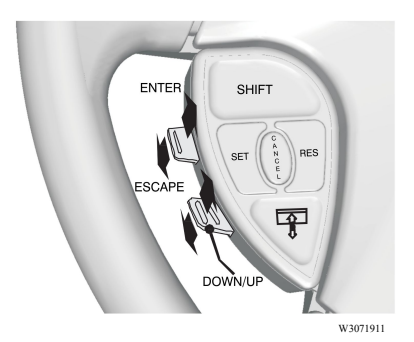

#### **Lower one**

- **UP** Arrow scrolls up through menus, text, messages or alphabet.
- **DOWN**Arrow scrolls down through menus, text, messages or alphabet.

## <span id="page-8-0"></span>Using the Display

- 1 The Telematics System is seen as Prevost Liaison in system menu is in the DID. Press **ESCAPE** to display the main menus in the DID.
- 2 Use the up and down button on the left hand side of steering wheel switch to scroll to the Prevost Liaison menu.
- 3 Press **ENTER** to select the Prevost Liaison menu.
- 4 After selecting Prevost Liaison, another screen pops up, offering the choice to read messages, send messages, or view other information.
- 5 For instructions on reading and sending messages, or other information, refer to:
	- •"Read [Message",](#page-9-0) page [4](#page-9-0)
	- •"Send [Message",](#page-11-0) page [6](#page-11-0)
	- •"Other [Info",](#page-16-0) page [11](#page-16-0)

The following menus are available:

- 1 Read message
	- Quick Response (Only available if there is <sup>a</sup> message available.)
- 2 Send message
	- Driver & Equipment
		- •Dispatch Messages
	- Free Text
- 3 Other Info
	- Comm Link Info
		- •Mailbox Info
		- •GPS Info
		- •INI Info
		- •Configuration Info

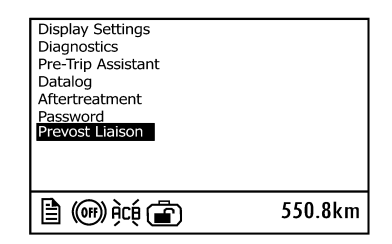

W3071907

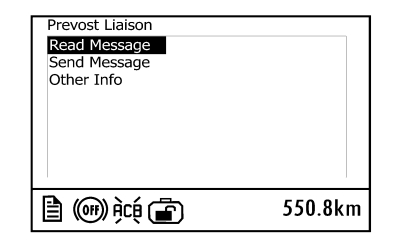

## <span id="page-9-0"></span>Read Message

#### *Incoming Message Notification*

The fleet operator can send messages to the driver. When <sup>a</sup> message is received by the Telematics ECU, the driver is notified by the INFO lamp in the instrument cluster :

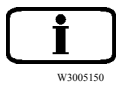

and <sup>a</sup> message in the DID. One of the following two messages will appear:

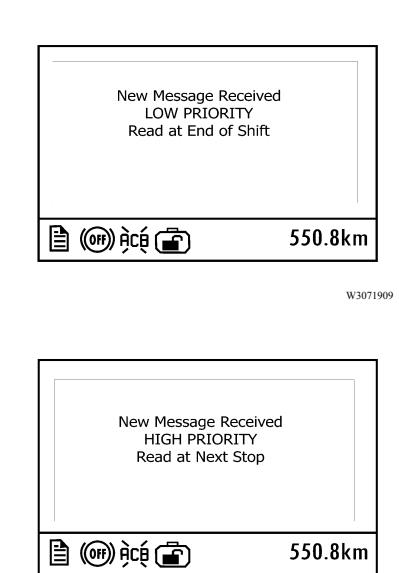

W3071910

Press **ESCAPE** on the left hand side of steering wheel switch when the message appears to turn off the INFO lamp and message.

#### *Viewing Messages*

To view all stored messages, select Prevost Liaison, then **Read message** in the DID.

**Note:** Messages **can be sent (or read)** only when the vehicle is stopped.

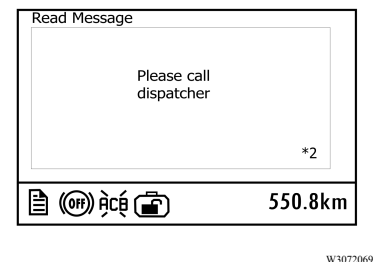

\*2 indicates there are two unread messages in the queue.

When there are no stored messages, the following screen is displayed.

This will be seen once in life of vehicle.

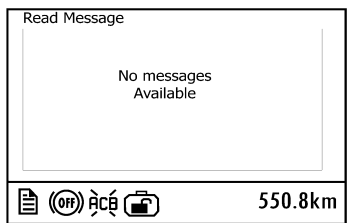

W3072070

## **WARNING**

For safety reasons do not attempt to use the messaging feature if the vehicle is not parked, failure to do so could result in personal injury or vehicle damage.

## <span id="page-11-0"></span>Send Message

#### *Sending Messages from the Vehicle*

The driver can send messages to the fleet operator. Messages **can be sent (or read)** only when the vehicle is stopped .

The driver can send three types of messages: Driver & Equipment, Dispatch Messages, and Free text. Scroll to **Send message** in the Prevost Liaison menu and press **ENTER**.

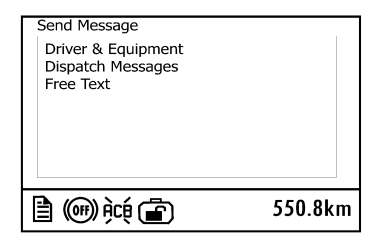

The Driver & Equipment and Dispatch Messages menus contain standard messages.

#### **Driver & Equipment**

#### **H3 and X3 Models**

- •Driver1:Start/Resume
- •Off Duty For the Day
- •Pre-Trip Check OK
- •Stopped: On Duty
- •Stopped: Off Duty
- •Please Call Me ASAP
- •Instructions Needed
- •Breakdown: Stranded
- •Breakdown: Driveable

**Note:** Message "Breackdown: Stranded", open <sup>a</sup> case with PASS. PASS will take action to contact the people they have in reference for this vehicle help. Only this message is alerting PASS.

#### **Dispatch Messages**

#### **H3 and X3 Models**

- •Trip/Leg: Started
- •Trip/Leg: Completed
- •Status: Loaded
- •Status: Empty
- •Not Fueled/ Cleanedl
- •Picked up Group
- •Dropped Group
- •Stop-Off
- •On Time Arrival
- •Late: More Than 1 h
- •Send Dispatch Info

To select <sup>a</sup> message, scroll to the message and press **ENTER**. To send the message, press **ENTER**. Press **ESCAPE** to return to the menu.

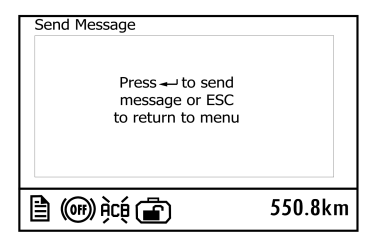

#### *Free Text*

Free text messages are sent as follows:

Use the switch button to scroll the cursor (see 1 in illustration) through the available characters. Press the UP arrow to move to the left and the DOWN arrow to move to the right. Once the cursor has highlighted the correct character, press **ENTER**. Repeat for each character.

Hold the UP or DOWN arrow to quickly move the cursor through the available characters.

Use the message movement arrows (see 5 in illustration) to move the cursor (see 4 in illustration) in the message area.

When finished with the message select  $X$  (see 6 in illustration), or press **ENTER** and hold for 3 seconds, to send the message.

**Note:** Press **ESCAPE** to go back to the previous character. To cancel sending <sup>a</sup> typed message, press **ESCAPE** until the message is cleared from the screen.

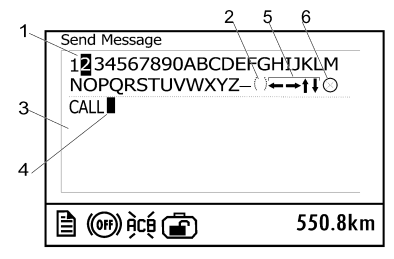

W3072077

- 1 Selection Cursor
- 2 Space
- 3 Message Area
- 4 Message Cursor
- 5 Message Movement Arrows
- 6 Send Icon

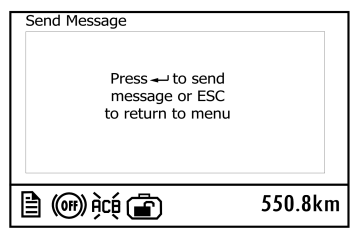

#### *After Message is Sent*

After <sup>a</sup> message is sent, one of the following confirmations will appear on screen:

If **Message Placed In Outbox** is displayed, the message was received by the Telematics ECU and will be sent during the next GPS transmission.

If **Sending Not Allowed** is displayed, the message was **NOT** sent. The reason for this failure may be the system is busy or the output queue is full. Wait briefly and try sending the message again. If the error message persists, please contact your fleet operator.

**Note: Sending Not Allowed** is displayed if the Outbox is full or there is an antenna problem. Scroll to Mailbox Info and Comm Link Info screens for additional information.

If **Please CALL PASS (800) 463–7738** is displayed, the message was **NOT** sent. This indicates that messaging capabilities have not been activated or they have been disabled by the fleet. Please contact your fleet operator.

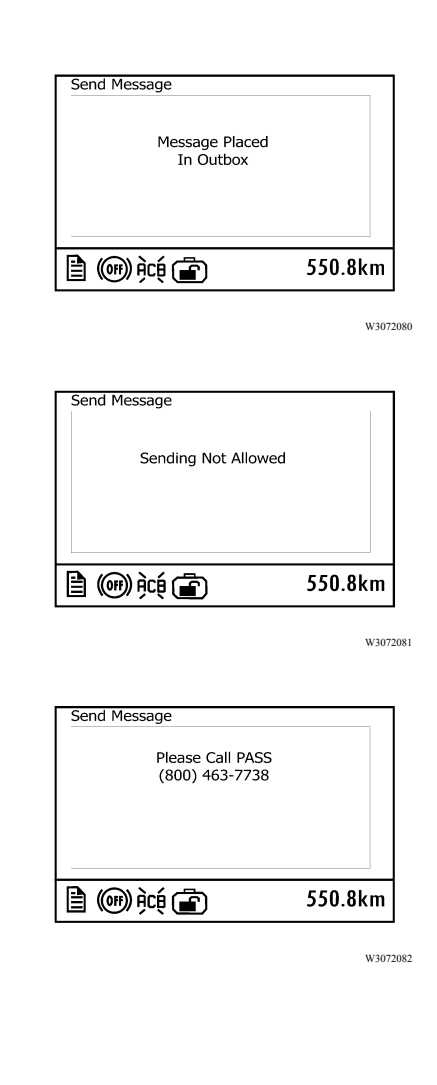

## <span id="page-16-0"></span>Other Info

The **Other Info** menu displays general operational information about the Telematics System. Information includes:

- Comm Link Info
- Mailbox Info
- GPS Info
- INI Info
- Configuration Info

Use the switch buttons to scroll through each screen. To update the information in each screen, scroll to the next screen then return to the previous screen.

The **Comm Link Info** screens provide information about the Internet Protocol and International Mobile Subscriber Identity. Signal is <sup>a</sup> scale of 0 to 30, indicates quality of cell reception.

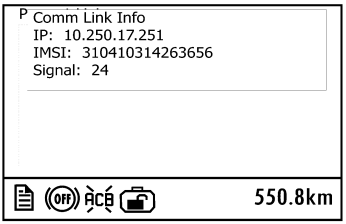

### **12 General [Information](#page-6-0)**

The **Mailbox Info** screen indicates the total number of messages sent and received. Also indicated is the number of messages currently in the outbox waiting to be transmitted and whether or not the outbox is full.

**0**in Outbox means all messages where processed and sent. If in <sup>a</sup> zone where no cell coverage, and message is sent by driver, Outbox could indicate something different than 0, where is <sup>a</sup> message pending. This could be <sup>a</sup> check for driver if he want to confirm his message have gone through.

The **GPS Info** screen provides information about the GPS signal. It displays how many satellites are in view and the type of **Fix** (3D, 2D or No Fix). **Lat** is the current latitude. **Lon** is the current longitude.

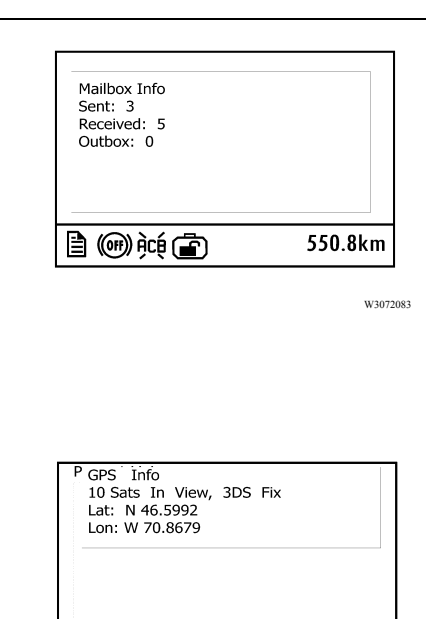

自蛔炖面

W3072079

550.8km

The **INI Info** screen displays the current state of the ECU initialization (start-up) and the VIN Check status.

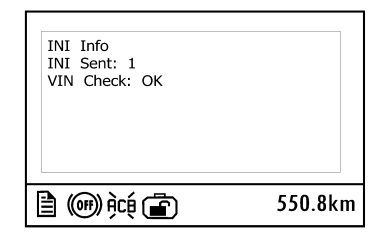

<span id="page-18-0"></span>The **Configuration Info** screen indicates the status of active schedules and driver messaging. When schedules are enabled, the number of active schedules is also displayed.

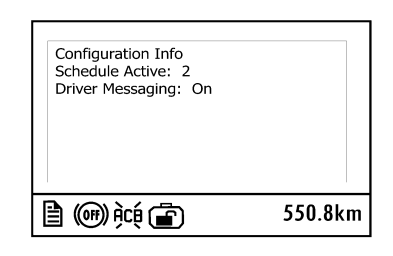

W3072085

## Compass Gauge

Select **Gauges** in the DID main menu and scroll UP or DOWN to display the compass gauge.

If <sup>a</sup> GPS fix is not available, the gauge may or may not display the compass arrow, <sup>a</sup> latitude and longitude reading, <sup>a</sup> 0.0 or dashes latitude and longitude reading. Scroll to the **GPS Info** screen to check the GPS signal status.

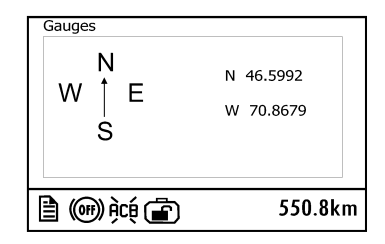

## **Location**

The location of the vehicle is displayed in degrees latitude and longitude. The top value shows the latitude. The bottom value shows the longitude.

## **Directional Arrow**

The compass arrow shows the direction the vehicle is travelling. After the vehicle is stopped, the arrow stays pointed in the last direction of travel.

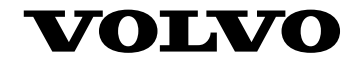

#### **Volvo Bus Corporation**

Göteborg, Sweden

89038570 English 11.2011